# **UC SANTA BARBARA**

# UCSB Access Card Information

The Access Card is the official identification card of the University of California, Santa Barbara. Issued to all members of our community, it is required for identification, access to essential campus services, and offers prepaid convenient accounts for making purchases on and off campus.

### Your Access Card is your key to:

## Official University ID

Library Card: Check out Library books and materials with the ID Card you already carry.

**Meal Card:** Use your ID Card for meal swipes in all University Dining Commons.

**Door Access:** Access to Res Halls, campus buildings, classrooms, computer and science labs.

**Event Pass:** Attend Athletic Dept. events and certain AS events for free.

Bus Pass: Ride the MTD Bus for free.

**RecCen:** Use your ID Card for full use of gym facilities and equipment.

Gaucho Bucks: Make prepaid purchases with UCSB's campus currency at all oncampus food facilities, the Bookstore, Student Health and select off-campus merchants. Staff can sign up for convenient payroll deductions.

Your Access Card is THE most important card that you will have at the University – vital for accessing campus services. Please carry your card with you at all times.

\*Taken from http://ucsbaccesscard.com/

Contact the GGSE Student Affairs Office to gain access to the GGSE building and Ada's lab. ED 4101 805-893-2137

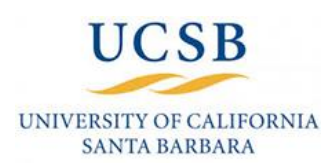

With your ACCESS Card handy, go to **www.ucsbaccesscard.com**, click on **Log In/Register** in the upper right Menu. Next, click on **Register Now** on the righthand column.

#### *Cardholder Registration Page: First section:*

- 1. **Student ID** Enter your 5-10 digits in length student ID number.
- 2. **Last Name** Enter your last name.

#### *Create User Profile Page: Complete the form as follows:*

- 1. Create your **username** A valid username is one word without spaces or special characters.
- 2. Create your **password** A valid password is at least 5 characters without spaces or special characters.
- 3. Re-enter your password to confirm
- 4. Select a **secret question** from the drop-down list and provide your answer.
- 5. Enter your **email address**.

#### *Cardholder Terms & Conditions Page: Upon review:*

- 1. Click "Yes"
- 2. Enter Initials
- 3. Click "Accept Terms"

#### *Registration & Card Activation Successful Confirmation Page:*

Congratulations you have successfully registered your account. To access your account, click on **Click Here** to return to the login page and enter the username and password you just established.

If you are unable to successfully register, please contact the ACCESS Card Service Center at **1 855-658-6666**, Monday through Friday between 7 a.m. and 3 p.m. PST or via email at **accesscard@ucen.ucsb.edu** for assistance.